# **ВИРТУАЛЬНЫЙ ТРЕНАЖЕР ДЛЯ ОПРЕДЕЛЕНИЯ МЕТРОЛОГИЧЕСКИХ ХАРАКТЕРИСТИК СРЕДСТВ ИЗМЕРЕНИЙ**

*Медведева Е.В.<sup>1</sup> , Коршунов Д.С.<sup>2</sup> , Кузьминская Е.В.<sup>3</sup>*

*<sup>1</sup>Томский политехнический университет, Инженерная школа информационных технологий и робототехники, группа 8Т92, e-mail: [evm55@tpu.ru](mailto:evm55@tpu.ru)*

*<sup>2</sup>Томский политехнический университет, Инженерная школа информационных технологий и робототехники, группа 8В91*

*<sup>3</sup>Томский политехнический университет, Инженерная школа информационных технологий и робототехники, доцент*

#### **Введение**

Автоматизация процессов повсеместно набирает темпы развития и внедряется практически во все сферы жизнедеятельности человека. Время пандемии показало необходимость введения автоматизации в образовательный процесс. Многие российские ВУЗы были не готовы к полному или частичному переходу всех занятий в дистанционный формат [1]. Таким образом, Вузы были вынуждены в кратчайшие сроки трансформироваться и перестаиваться под новые вызовы. Для сохранения качества обучения студентов технических направлений и получения ими практических навыков работы на лабораторных стендах с реальными средствами измерений (СИ) требовалось разработать автоматизированные удаленные лабораторные занятия.

В связи с этим, для улучшения качества преподавания дисциплины «Метрология, стандартизация и сертификация» для технических направлений Томского политехнического университета разрабатывались онлайн лабораторные работы, которые круглосуточно доступны всем студентам.

Целью работы являлось разработка виртуального тренажера, предназначенного для получения практических навыков работы с измерительными прибора и определения их метрологических характеристик с помощью удаленного доступа.

Основная идея, положенная в тренажер, заключается в том, чтобы виртуальные средства измерений были похоже не только внешне на реальные приборы, но и их функциональные возможности и метрологические характеристики соответствовали заявленным производителем.

Разработанный виртуальный стенд, предназначен для определения метрологических характеристик цифрового мультиметра и реализован в среде программирования Unity с использованием открытого программного обеспечения Blender для создания трехмерных моделей и Visual Studio для написания скриптов.

#### **Алгоритм разработки виртуального тренажера**

Разработку виртуального тренажера можно разбить на несколько этапов:

- 1) сбор информации о поверки средств измерений;
- 2) 3D-моделирование в редакторе Blender;
- 3) реализация игрового процесса в среде программирования Unity.

На первом этапе происходит анализ используемых в дальнейшем технических приборов, а именно сбор информации об их внешнем виде, режимах работы, метрологических характеристик и функциональных возможностях, а также происходит детальное знакомство с методикой поверки средства измерений.

На втором этапе происходит разработка 3D модели средства измерений в редакторе Blenderс детальной прорисовкой органов управлений и соединительных разъемов.

Третий этап заключается в разработке максимально возможных сценариев работы средств измерений, при этом в основу работы виртуальных приборов заложены принципы работы реальных.

Необходимо отметить, что имеются достаточно подробные алгоритмы разработки виртуальных тренажеров [2]. Алгоритм разработки виртуального тренажера приведен на рисунке 1.

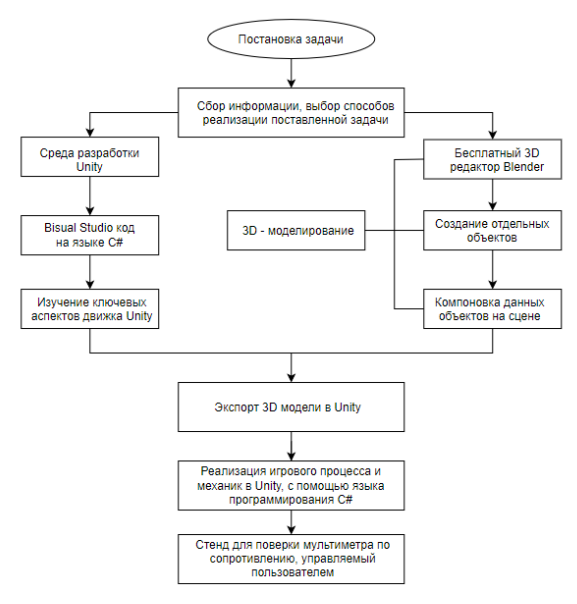

*Рис. 1. Схема разработки тренажера*

# **Поверка мультиметра**

Данное рабочее место предназначено для поверки и калибровки мультиметра с помощью магазина сопротивлений. В ходе разработки виртуального стенда изучены принципы работы мультиметр UT33C и магазина сопротивления Р4831[3-4].

# **Разработка 3D модели стенда**

Для создания 3D – визуализации данного стенда воспользуемся приложением «Blender». Стенд состоит из набора разных физических объектов, поэтому необходимо созвать отдельные 3D– модели.

Таким образом, опираясь на внешний вид реальных приборов, были разработаны следующие 3D – модели, которые приведены на рисунках 2а и 3а. Реальный вид приборов приведен на рисунках 2б и 3б.

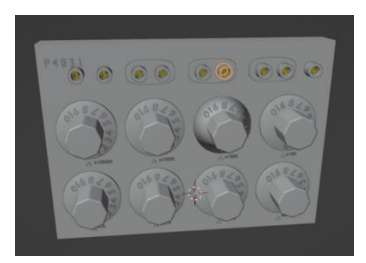

*Рис. 2а. 3D модель магазина сопротивлений Рис. 2б. Внешний вид магазина* 

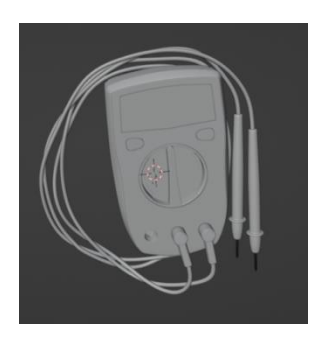

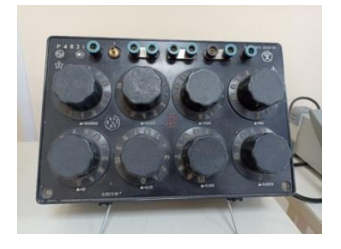

*сопротивлений Р 4831*

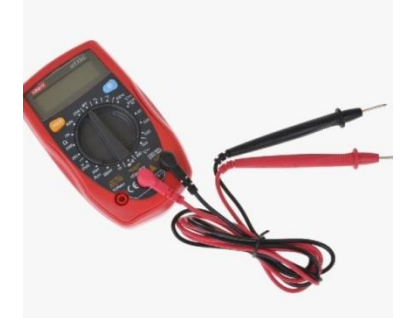

*Рис. 3а. 3D модель мультиметра Рис. 3б. Внешний вид мультиметра UT33C*

Для того чтобы создать симулятор воспользуемся программой Unity. Основной язык программирования - С#, но имеющийся функционал позволяет создавать прототипы, не написав ни единой строчки кода.

#### Описание игрового процесса и механик

Игровой процесс заключается в управлении лаборантом (персонажем). Обзор в игре осуществляется при помощи вида от лица игрока, с помощью встроенной камеры среды разработки, управление лаборантом осуществляется при помощи кнопок на клавиатуре: «W» - идти вперед, «А» - идти влево, «S» - идти назад, «D» - идти вправо, вращение головой осуществляется при помощи мыши, взаимодействие с предметами осуществляется также при помощи ЛКМ и колесика мыши.

Разработка ведется на языке программирования C# в среде разработки VisualStudio 2022.

В игре присутствует только одна сцена, на которой и происходит весь игровой процесс. На сцене предварительно находится мультиметр и магазин сопротивлений. Пример сцены представлен на рисунке 4.

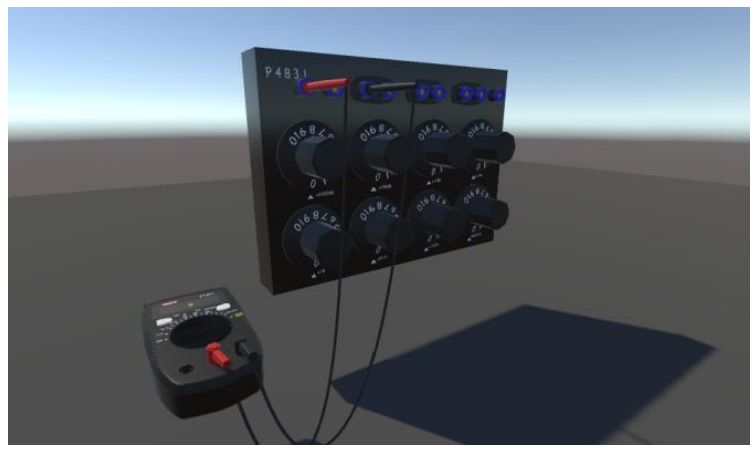

Рис. 4. Внешний вид стенда на сцене Unity

# Заключение

Разработан виртуальный тренажер для определения метрологических характеристик средств измерения в среде программирования Unity с использованием открытого программного обеспечения Blender для создания трехмерных моделей и Visual Studio для написания скриптов. Виртуальный тренажер упростит обучения студентов, позволит проводить работу удаленно с использованием собственного ПК, а также сократит число поломки оборудования.

#### Список использованных источников

- 1. Проблемы дистанционного образования в период пандемии. [Электронный ресурс]. URL: https://cyberleninka.ru/article/n/problemy-distantsionnogo-obrazovaniya-v-period-pandemii/viewer (дата обращения 19.01.2023).
- 2. Методология реализация компьютерных 3D-тренажеров для формирования цифровой образовательной платформы ФГАОУ ДПО АСМС. В.Н. Воронин, А.И. Соляник. [Электронный Ресурс]. - URL: file:///C:/Users/masch/Down-

loads/%D0%92%D0%B8%D1%80%D1%82%D1%80%D0%B5%D0%BD%D0%B0%D0%B6%D0%B5%D1%80 %20%D0%90%D0%A1%D0%9C.pdf (дата обращения 19.01.2023).

- 3. Мультиметр цифровой UNI-TUT33C. [Электронный Ресурс]. URL:https://market.yandex.ru/product-multimetr-tsifrovoi-uni-t-ut33c/1778029107?clid=703&sku=629675558&сра=1(дата обращения 21.01.2023).
- 4. Магазин сопротивления 4831P/паспорт. [Электронный Ресурс]. URL:http://pribor.suneto.su/paper/doc/R4831.pdf(дата обращения 21.01.2023).